# Әд $\partial n$ ет

"Сот-сараптама қызметін жүзеге асыруға лицензия беру, қайта ресімдеу, лицензияның телнұсқасын беру" мемлекеттік көрсетілетін қызметтің регламентін бекіту туралы

#### Күшін жойған

Қазақстан Республикасы Әділет министрінің 2014 жылғы 30 қаңтардағы № 41 бұйрығы. Қазақстан Республикасының Әділет министрлігінде 2014 жылы 31 қаңтарда № 9116 тіркелді. Күші жойылды - Қазақстан Республикасы Әділет министрінің м.а. 2015 жылғы 26 мамырдағы № 296 бұйрығымен

 Ескерту. Күші жойылды - ҚР Әділет министрінің м.а. 26.05.2015 № 296 ( алғашқы ресми жарияланған күнінен кейін күнтізбелік он күн өткен соң қолданысқа енгізіледі) бұйрығымен.

 «Мемлекеттік көрсетілетін қызметтер туралы» Қазақстан Республикасының 2013 жылғы 15 сәуірдегі Заңының 10-бабы 2) тармақшасын іске асыру мақсатында  $\mathbf{B} \times \mathbf{M} \mathbf{L} \mathbf{P} \mathbf{A} \mathbf{M} \mathbf{L} \mathbf{H}$ 

 1. Қоса беріліп отырған «Сот-сараптама қызметін жүзеге асыруға лицензия беру, қайта ресімдеу, лицензияның телнұсқасын беру» мемлекеттік көрсетілетін қызмет регламенті бекітілсін.

 2. Қазақстан Республикасы Әділет министрінің 2012 жылғы 29 қарашадағы « Электрондық мемлекеттік қызмет регламенттерін бекіту туралы» № 389 бұйрығының (Нормативтік құқықтық актілердің мемлекеттік тізілімінде № 8133 тіркелді) 1-тармағының 13) тармақшасының күші жойылды деп танылсын.

 3. Осы бұйрықтың орындалуын бақылау Қазақстан Республикасы Әділет министрлігінің Тіркеу қызметі және құқықтық көмек көрсету комитетінің төрағасы Б.Ш. Әбішевке жүктелсін.

 4. Тіркеу қызметі және құқықтық көмек көрсету комитеті заңнамада белгіленген тәртіппен осы бұйрықты мемлекеттік тіркеуді және оны ресми жариялауды қамтамасыз етсін.

 5. Осы бұйрық алғашқы ресми жарияланған күнінен кейін күнтізбелік он күн өткен соң қолданысқа енгізіледі.

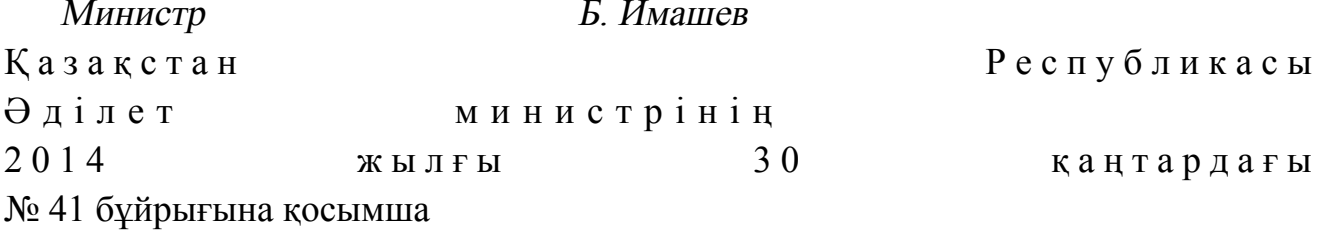

«Сот-сараптамалық қызметті жүзеге асыруға лицензия беру, қайта ресімдеу, лицензияның телнұсқасын беру» мемлекеттік көрсетілетін қызмет регламенті

#### 1. Жалпы ережелер

 1. «Сот-сараптамалық қызметті жүзеге асыруға лицензия беру, қайта ресімдеу , лицензияның телнұсқасын беру» мемлекеттік көрсетілетін қызметі (бұдан әрі – мемлекеттік қызмет) Қазақстан Республикасы Үкіметінің 2013 жылғы 31 желтоқсандағы № 1584 қаулысымен бекітілген «Сот-сараптамалық қызметті жүзеге асыруға лицензия беру, қайта ресімдеу, лицензияның телнұсқасын беру» мемлекеттiк көрсетілетін қызмет стандартының (бұдан әрі - Стандарт) негізінде Қазақстан Республикасы Әділет министрлігі Тіркеу қызметі және құқықтық көмек көрсету комитеті (бұдан әрі – көрсетілетін қызметті беруші), оның ішінде «электрондық үкіметтің» www.egov.kz веб-порталы немесе «Е-лицензиялау» www.elicense.kz веб-порталы (бұдан әрі –портал) арқылы көрсетеді.

 2. Мемлекеттік қызмет көрсету нысаны - электрондық (ішінара автоматтандырылған) және (немесе) қағаз жүзінде.

 3. Мемлекеттік қызмет көрсету нәтижесі – сот - сараптамалық қызметті жүзеге асыруға лицензия беру, қайта ресімдеу, лицензияның телнұсқасын беру не осы мемлекеттік қызмет көрсетуден бас тарту туралы дәлелді жауап.

### 2. Мемлекеттік қызмет көрсету процесінде көрсетілетін қызметті берушінің құрылымдық бөлімшелерінің (қызметкерлерінің) іс-қимыл тәртібін сипаттау

 4. Көрсетілетін қызметті беруші мемлекеттік қызмет көрсету үшін көрсетілетін қызметті алушының өтінішін және Стандарттың 9-тармағында көрсетілген өзге де құжаттарын немесе көрсетілетін қызметті алушы электрондық сұратуын алу мемлекеттік қызмет көрсету жөніндегі рәсімдерді ( іс-қимылдарды) бастауға негіздеме болып табылады. 5. Мемлекеттік қызмет көрсету процесінің құрамына кіретін рәсімдер ( і с - қ и м ы л д а р ) :

 1) өтінішті көрсетілетін қызметті берушінің кеңсесінде тіркеу; 2) өтінішті заң қызметін көрсету және лицензиялау басқармасының басшысы қ а р а у ;

 3) өтінішті заң қызметін көрсету және лицензиялау басқармасының сарапшысы қарау және мемлекеттік қызмет көрсету нәтижесін ресімдеу;

4) көрсетілетін қызметті берушінің басшысы мемлекеттік қызмет көрсету

# 3. Мемлекеттік қызмет көрсету процесінде көрсетілетін қызметті берушінің құрылымдық бөлімшелерінің (қызметкерлерінің) өзара іс-қимыл тәртібін сипаттау

 6. Мемлекеттік қызмет көрсету процесінде көрсетілетін қызметті берушінің мына құрылымдық бөлімшелері (қызметкерлері) қатысады: 1) көрсетілетін қызметті беруші кеңсесінің қызметкері; 2) көрсетілетін қызметті берушінің басшысы; 3) заң қызметін көрсету және лицензиялау басқармасының басшысы; 4) заң қызметін көрсету және лицензиялау басқармасының сарапшысы. 7. Көрсетілетін қызметті берушінің құрылымдық бөлімшелері (қызметкерлері ) арасындағы рәсімдердің (іс-қимылдардың) реттілігін сипаттау: 1) көрсетілетін қызметті беруші кеңсесінің қызметкері құжаттар түскен күннен бастап 1 (бір) жұмыс күн ішінде алынған құжаттарды тіркеуден өткізеді және заң қызметін көрсету және лицензиялау басқармасының басшысына қарауға жібереді, бұл ретте, өтініштің оң жақ төменгі бұрышына түскен күні мен кіріс нөмірі көрсетілген мемлекеттік тілдегі тіркеу мөртаңбасы қойылады;

 2) заң қызметін көрсету және лицензиялау басқармасының басшысы құжаттар түскен күннен бастап 1 (бір) жұмыс күн ішінде заң қызметін көрсету және лицензиялау басқармасының сарапшысына нұсқаумен жібереді;

 3) заң қызметін көрсету және лицензиялау басқармасының сарапшысы құжаттар топтамасын көрсетілетін қызметті берушіге тапсырған кезден бастап көрсетілетін қызметті алушының өтінішін қарайды, содан кейін көрсетілетін қызметті берушінің басшысына қол қоюға жібереді (лицензияны беру және қайта ресімдеу кезінде мерзімі 15 (он бес) жұмыс күні, лицензияның телнұсқасын және (немесе) лицензияға қосымшаларды берген кезде мерзімі 2 (екі) жұмыс күні;

 4) көрсетілетін қызметті берушінің басшысы 1 (бір) жұмыс күн ішінде лицензияға немесе лицензияның телнұсқасына қол қояды; 5) көрсетілетін қызметті беруші кеңсесінің қызметкері мемлекеттік қызмет көрсету нәтижесін 1 (бір) жұмыс күн ішінде көрсетілетін қызметті алушының мекенжайына пошта арқылы жібереді.

### 4. Мемлекеттік қызмет көрсету процесінде өзара іс-қимыл және ақпараттық жүйені пайдалану тәртібін сипаттау

 8. Көрсетілетін қызметті алушының өтініш беру тәртібі мен көрсетілетін қызметті берушінің мемлекеттік қызмет көрсетуге тартылған ақпараттық жүйелердің функционалдық іс-қимылдар диаграммасы түрінде портал арқылы мемлекеттік қызмет көрсету кезіндегі рәсімдер (іс-қимылдар) реттілігінің сипаттамасы графикалық нысанда осы Регламенттің 1-қосымшасында к е л т і р і л г е н .

 Көрсетілетін қызметті алушы өтінішті портал арқылы береді, бұл сұрау салу көрсетілетін қызметті берушінің қарауына жіберіледі. Ескертпе: көрсетілетін қызметті алушы порталда тіркелуі және  $a$  в то р и з а ц и я л а н у ы т и і с .

 Көрсетілетін қызметті алушы мемлекеттік қызметті алуға өтініш жасауы үшін порталдан «Сот-сараптамалық қызметті жүзеге асыруға лицензия беру, қайта ресімдеу, лицензияның телнұсқасын беруді» таңдайды. Портал көрсетілетін қызметті алушы туралы деректерді автоматты түрде толтыра отырып, сұрау салуды берудің бастапқы адымын қалыптастырады.

 Көрсетілетін қызметті алушы жылжымалы терезелердегі деректерді: 1) жоғары білімі туралы дипломның көшірмесі (электрондық сканерленген

түрінде электрондық сұратумен қоса беріледі); 2) қызметтің түріне қойылатын біліктілік талаптары туралы ақпарат

қамтылған мәліметтердің нысаны;

 3) еңбек кітапшасының немесе еңбек шартының көшірмесі, жұмысқа қабылданған және қызметтен босатылғаны туралы бұйрықтардан үзінді не сот-сараптама жұмысында жоғары білімі туралы дипломында көрсетілген мамандығы бойынша кемінде бес жыл жұмыс өтілін растайтын қызметтік тізімі ( түпнұсқасын ұсынбаған жағдайда салыстырып қарау үшін нотариаттық  $\kappa$  у эландырылған кешірмесі);

 4) Қазақстан Республикасы бойынша барлық мәліметтерді көрсете отырып, наркологиялық және психиатриялық диспансерлерден көрсетілетін қызметті алушының тұрғылықты жері бойынша берілген медициналық анықтамалар;

 5) ЭҮТШ (электрондық үкіметтің төлем шлюзі) арқылы бюджетке лицензиялық алымның төленгені туралы ақпарат, түбіртек қағаз жеткізгіште болған жағдайда сұрау салуға құжаттың электрондық көшірмесі түрінде қоса б е р і л е д і ;

 6) Қазақстан Республикасы бойынша барлық мәліметтерді көрсете отырып, наркологиялық және психиатриялық диспансерлерден көрсетілетін қызметті алушының тұрғылықты жері бойынша берілген медициналық анықтамалар ( көшірмесі электрондық сұратуға сканерленген түрде қоса беріледі);

 7) біліктілік талаптарына сәйкес мәліметтер нысаны; 8) тағылымдамадан өткені туралы қорытындыны (қорытынды электрондық

түрде ресімделген жағдайда ұсынылмайды) толтырады. Көрсетілетін қызметті алушы оны электронды цифрлық қолтаңбасымен ( бұдан әрі – ЭЦҚ) қол қоя отырып, сұрау салуды сақтайды. Көрсетілетін қызметті алушы сұрау салуды портал арқылы «жеке кабинеттен » жіберген кезде өтініш туралы ақпарат қол жетімді болады, көрсетілетін қызметті берушімен өтінішті өңдеу барысында жаңартылып отырады ( жеткізілгені, тіркелгені, орындалғаны туралы белгі, қаралғаны не қараудан бас тарту туралы жауап).

 9. Мемлекеттік қызмет көрсетуге тартылған графикалық нысандағы ақпараттық жүйелердің функционалдық іс-қимылдар диаграммасы түрінде көрсетілетін қызметті берушінің портал арқылы көрсетілген қызметті алушының жеке өзі жүгінген кезде өтініш тәртібін рәсімдердің (іс-қимылдардың) реттілігін сипаттау (осы Регламенттің 1-қосымшасында келтірілген): 1) көрсетілетін қызметті беруші кеңсесінің қызметкері құжаттар түскен күннен бастап 1 (бір) жұмыс күн ішінде алынған құжаттарды тіркеуден өткізеді және жүйе арқылы заң қызметін көрсету және лицензиялау басқармасы  $\delta$ а с шы с ы н ы ң карауына береді; 2) заң қызметін көрсету және лицензиялау басқармасы басшысы құжаттар түскен күннен бастап 1 (бір) жұмыс күн ішінде заң қызметін көрсету және лицензиялау басқармасының сарапшысына нұсқаумен жібереді; 3) заң қызметін көрсету және лицензиялау басқармасының сарапшысы өтінім портал арқылы алған сәттен бастап көрсетілетін қызметті алушының сұрау салуын қарайды, содан кейін көрсетілетін қызметті берушінің басшысына қол қоюға жібереді (лицензияны беру және қайта ресімдеу кезінде мерзімі 15 (он бес) жұмыс күні, лицензияның телнұсқасын және (немесе) лицензияға қосымшаларды берген кезде мерзімі 2 (екі) жұмыс күні; 4) көрсетілетін қызметті берушінің басшысы 1 (бір) жұмыс күн ішінде лицензияға қол қол қояды.

 Көрсетілетін қызметті алушыға мемлекеттік қызмет көрсету нәтижесін беру көрсетілетін қызметті алушының жеке кабинетіне автоматты түрде жолданады.

 10. Мемлекеттік қызмет көрсету процесінде әрбір рәсімнің (іс-қимылдың) ұзақтығын көрсете отырып, көрсетілетін қызметті берушінің құрылымдық бөлімшелері (қызметкерлері) арасындағы рәсімдердің (іс-қимылдарың) реттілігінің мәтіндік кестелік сипаттамасы осы мемлекеттік көрсетілетін қызмет Регламентінің 1-қосымшасында келтірілген.

 11. Мемлекеттік қызмет көрсетуде тартылған графикалық нысанда ақпараттық жүйелердің функционалдық өзара іс-қимыл диаграммасы осы Регламенттің 2-қосымшасында келтірілген.

12. Осы Регламенттің 3-қосымшасында электрондық мемлекеттік қызмет

көрсетудің нәтижесі ұсынылуы тиіс нысандар, бланкі шаблондары келтірілген.

 13. Көрсетілетін қызметті берушінің құрылымдық бөлімшелерінің ( жұмыскерлерінің) мемлекеттік қызмет көрсету процесіндегі рәсімдерінің ( іс-қимылдарының), өзара іс-қимылдары кезектілігінің егжей-тегжейлі сипаттамасы, сондай-ақ, мемлекеттік қызмет көрсету процесіндегі өзге көрсетілетін қызмет берушілермен және (немесе) халыққа қызмет көрсету орталықтарымен өзара іс-қимыл тәртібінің және ақпараттық жүйелерді қолдану тәртібінің сипаттамасы осы Мемлекеттік көрсетілетін қызмет регламентінің 4 қосымшасына сәйкес мемлекеттік қызмет көрсетудің бизнес-процестерінің  $a$ ны ктамалығында келтірілсін.

 Ескерту. Регламент 13-тармақпен толықтырылды - ҚР Әділет министрінің 19.06.2014 № 210 бұйрығымен (алғаш ресми жарияланған күнінен кейін күнтізбелік он күн өткен соң қолданысқа енгізіледі).

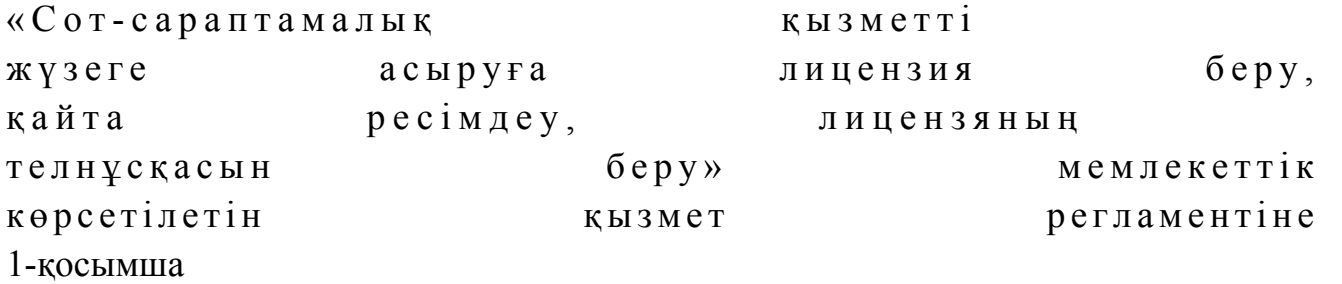

Мемлекеттік қызмет көрсету процесінде көрсетілетін қызметті берушінің құрылымдық бөлімшелерінің (қызметкерлерінің) рәсімдер (іс-қимылдар) реттілігінің мәтіндік кестелік сипаттамасы

1-кесте. Құрылымдық-функционалдық бірліктер (бұдан әрі – ҚФБ) әрекетінің сипаттамасы

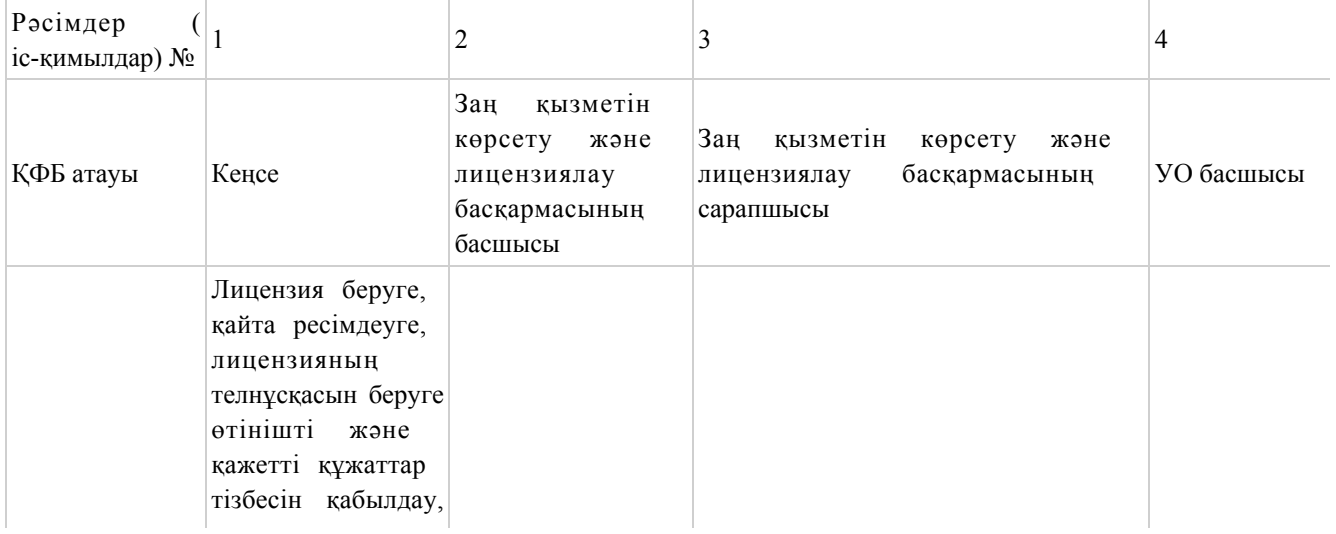

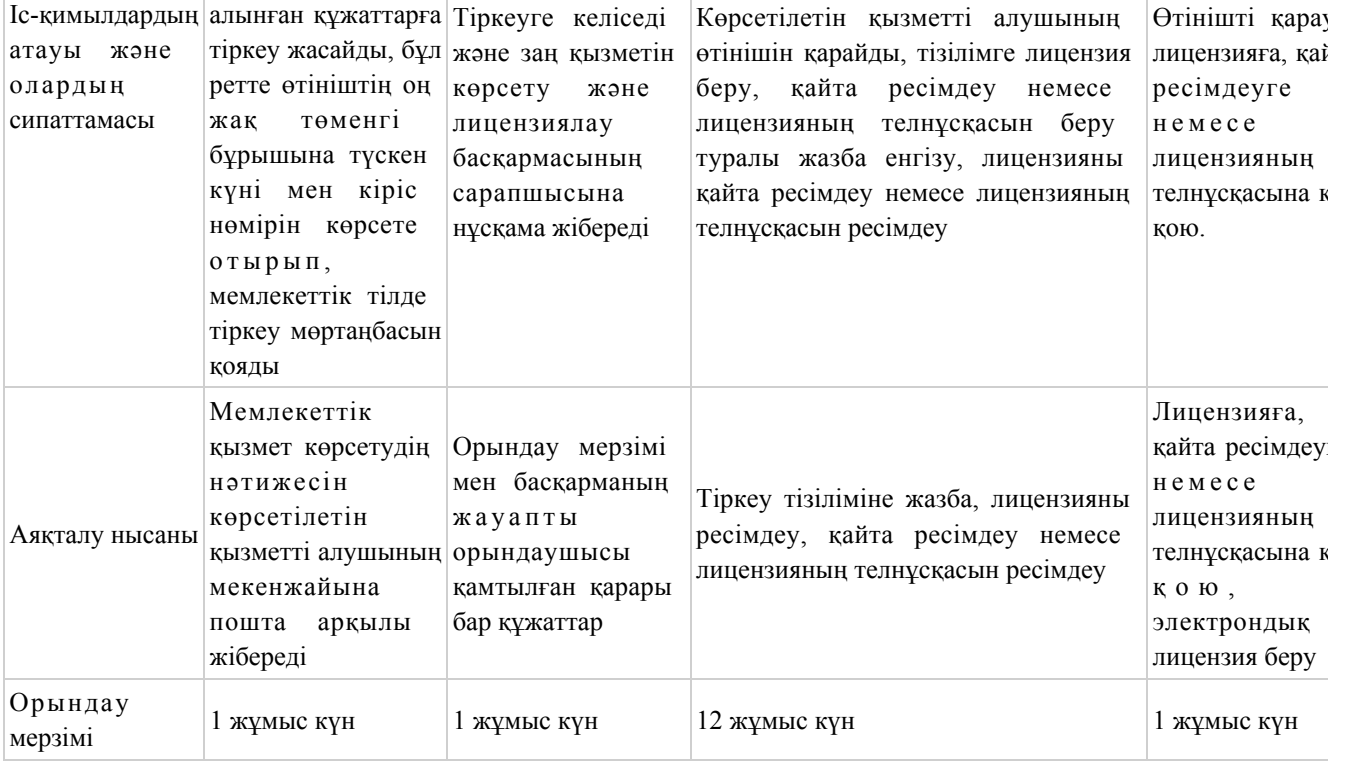

# 2-кесте. Пайдалану нұсқалары. Баламалы процесс.

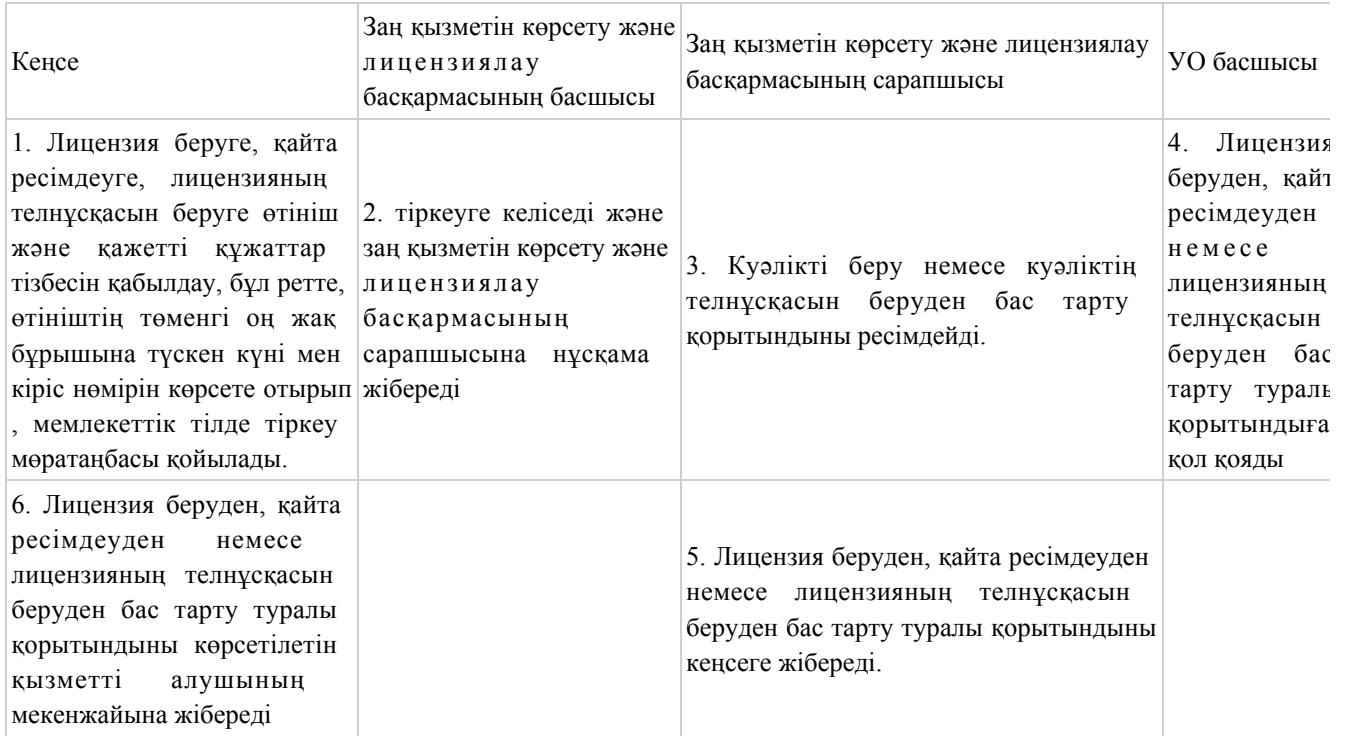

# 3-кесте. Портал арқылы ҚФБ іс-әрекеттерінің сипаттамасы

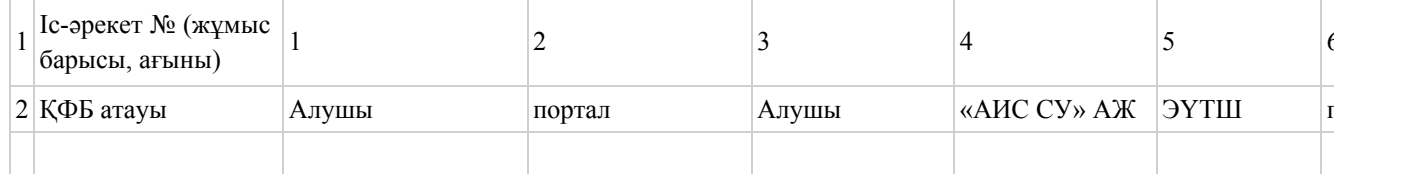

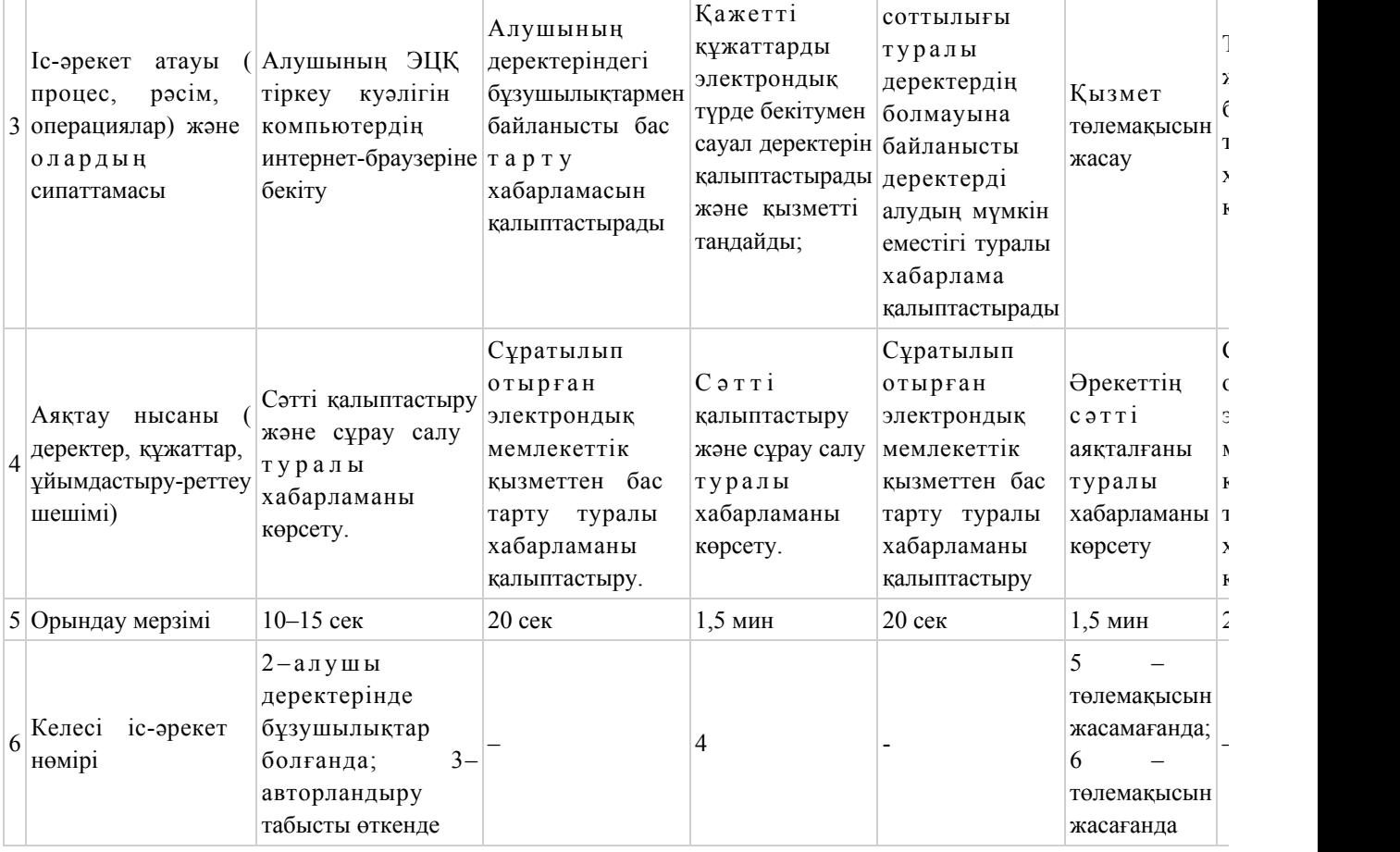

#### кестенің жалғасы

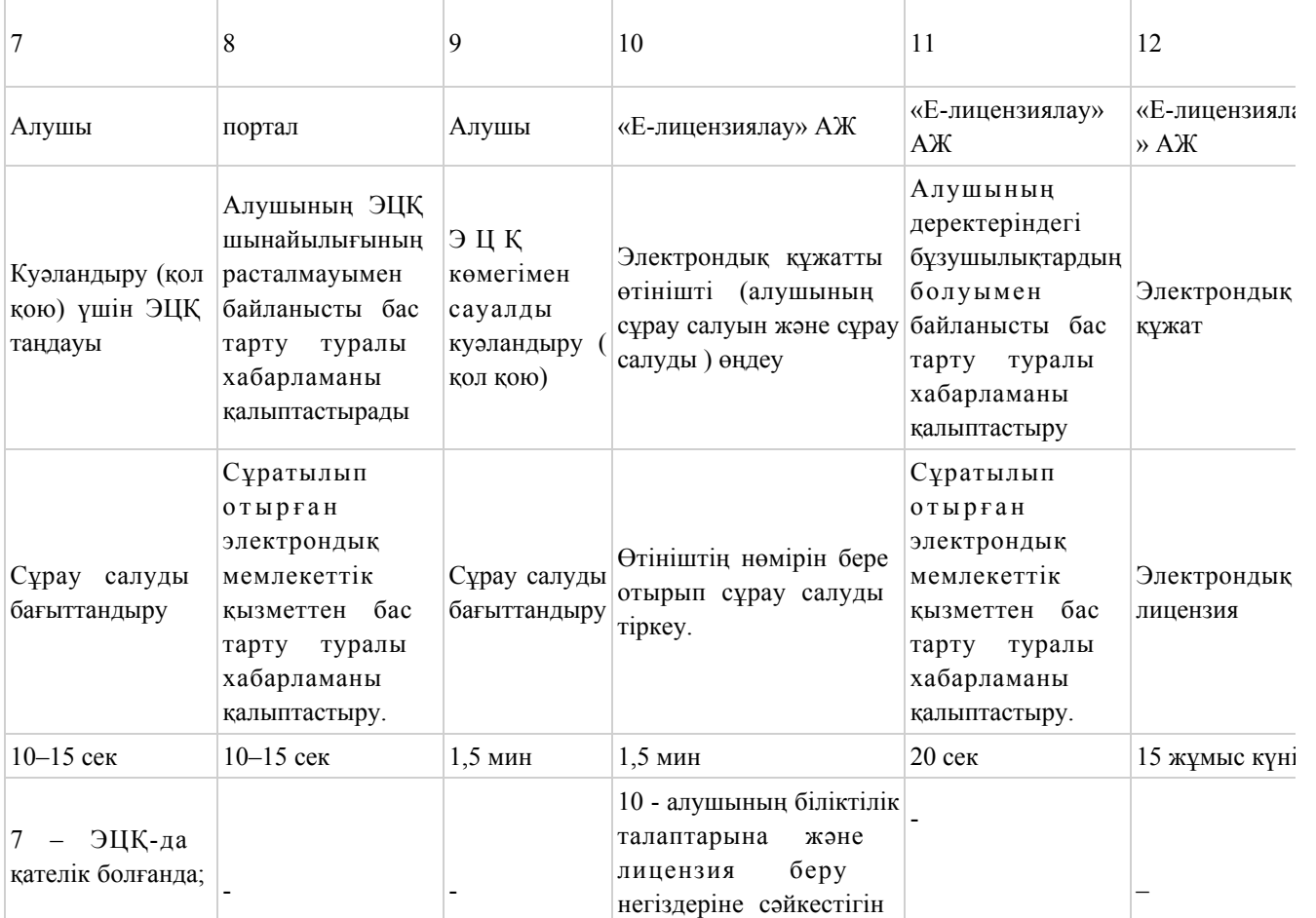

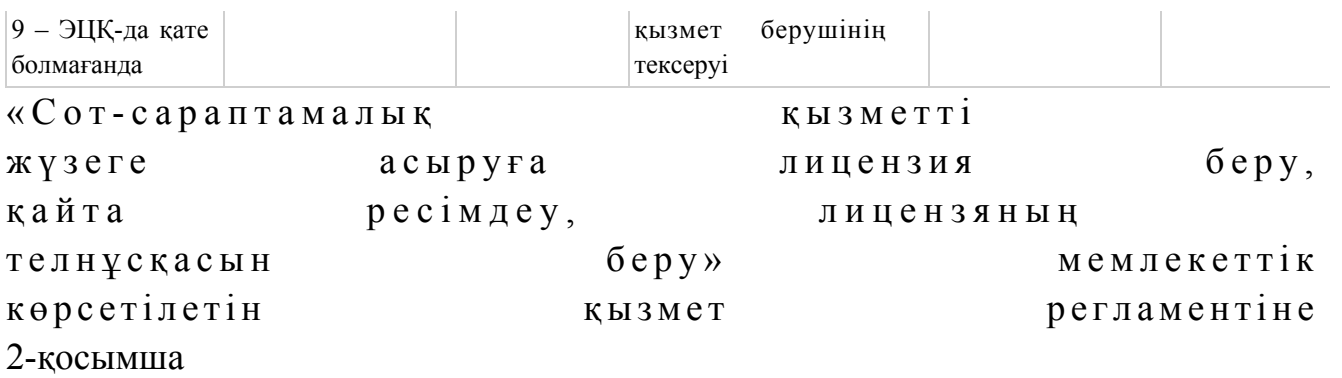

#### Портал арқылы электрондық мемлекеттік қызметтерді көрсету кезінде функционалдық өзара іс-қимылдың № 1 диаграммасы

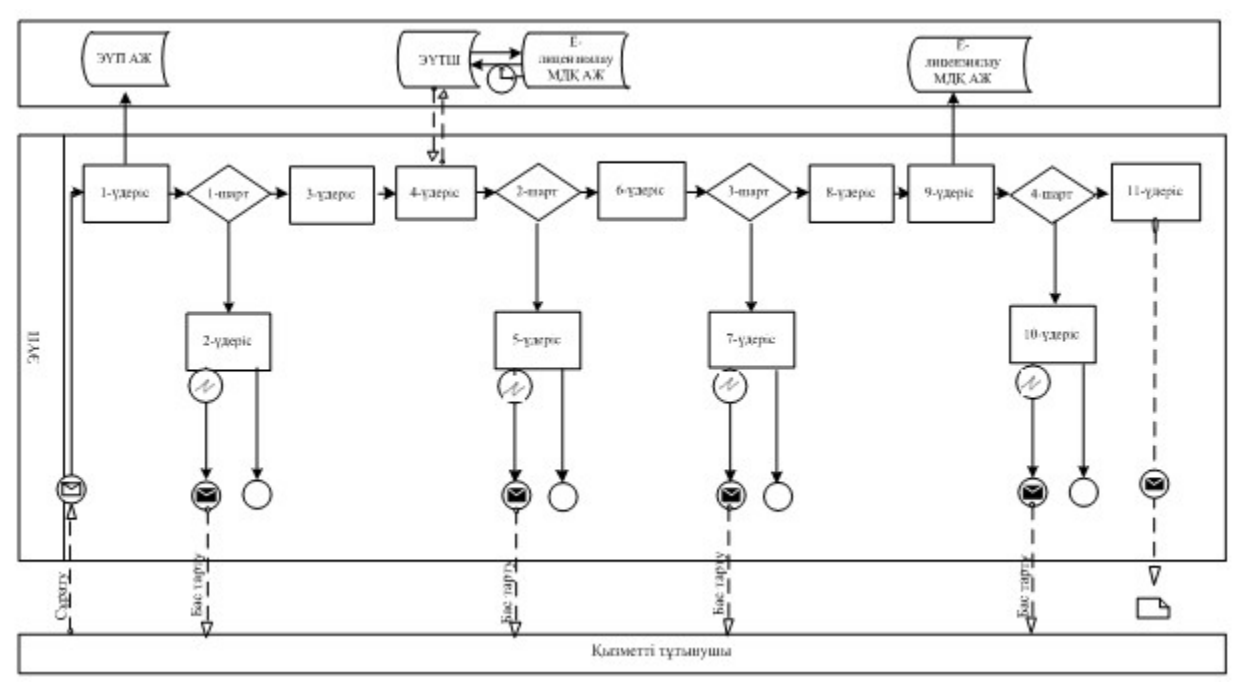

 Көрсетілетін қызметті берушінің және көрсетілетін қызметті алушының өтініш беру және рәсімдер (іс-қимылдар) реттілігі тәртібінің сипаттамасы:

 1) көрсетілетін қызметті алушы өзінің ЭЦҚ тіркеу куәлігінің көмегімен порталда тіркеуді жүзеге асырады, ол көрсетілетін қызметті алушының компьютерінің интернет-браузерінде сақталады (порталға тіркелмеген тұтынушылар үшін жүзеге асырылады); 2) 1-процесс – көрсетілетін қызметті алушының компьютерінің

интернет-браузеріне ЭЦҚ тіркеу куәлігін бекіту, мемлекеттік қызметті алу үшін порталда алушының паролін енгізу процесі (авторизациялау процесі);

 3) 1-шарт - тіркелген көрсетілетін қызметті алушы туралы деректердің түпнұсқалығын логин (ЖСН) және пароль арқылы порталда тексеру;

 4) 2-процесс - порталда көрсетілетін қызметті алушылар деректерінде бұзушылықтар болуына байланысты авторизациядан бас тарту туралы хабарды қ а л ы п т а с т ы р у ;

 5) 3-процесс – осы Регламентте көрсетілген қызметті алушының порталда таңдауы, қызмет көрсету үшін сұрау салу нысанын экранға шығару және оның құрылымы мен форматтық талаптарын ескере отырып (деректерді енгізу) нысанды алушының толтыруы, сұрау салу нысанына қажетті құжаттарды электрондық түрде тіркеу;

 6) 4-процесс – ЭҮТШ-де қызметтерді төлеу, содан кейін ол ақпарат порталға т ү с е д і ;

 7) 2-шарт – қызмет көрсеткені үшін төлегені туралы фактіні порталда тексеру ;

 8) 5-процесс – қызмет көрсеткені үшін порталда төлемнің болмауына байланысты, сұратылып отырған қызметтен бас тарту туралы хабарлама қ а л ы п т а с т ы р у ;

 9) 7-процесс көрсетілетін қызметті алушының сұрау салуды куәландыру (қол қою) үшін ЭЦҚ тіркеу куәлігін таңдау; 10) 3-шарт порталда ЭЦҚ тіркеу куәлігінің қолдану мерзімін, тізімде кері қайтарылған (жойылған) тіркеу куәліктерінің болмауын, сондай-ақ сәйкестендіру нөмірлерінің сұрау салуда көрсетілген ЖСН және ЭЦҚ тіркеу куәлігінде көрсетілген ЖСН арасында сәйкестендіру деректерінің сәйкестігін тексеру;

 11) 7-процесс – көрсетілетін қызметті алушының ЭЦҚ түпнұсқалығын растамауға байланысты сұратылып отырған қызметтен бас тарту туралы хабарламаны қалыптастыру;

 12) 8-процесс – көрсетілетін қызметті алушының ЭЦҚ арқылы қызмет көрсетуге сұрау салудың толтырылған нысанын (енгізілген деректерін)  $K V 3 J a H J b V$  ( $K 0 J$  );

 13) 9-процесс – порталда электрондық құжатты (көрсетілетін қызметті алушының сұрау салуын) тіркеу және сұрау салуды порталда өңдеу;

 14) 4-шарт – көрсетілетін қызметті берушінің лицензия беру үшін көрсетілетін қызметті алушының біліктілік талаптарға және негіздемелерге  $c \vartheta$  й к е с т і г і н те к с е р у;

 15) 10-процесс – көрсетілетін қызметті алушының порталдағы деректерінде бұзушылықтардың болуына байланысты сұратылып отырған қызметтен бас тарту туралы хабарлама қалыптастыру; 16) 11-процесс – көрсетілетін қызметті алушы порталда қалыптастырылған қызмет нәтижесін (электрондық лицензияны) алу. Электрондық құжатты көрсетілетін қызметті берушінің уәкілетті тұлғасы ЭЦҚ қолдана отырып, қалыптастырады.

Көрсетілетін қызметті беруші арқылы электрондық мемлекеттік қызметтерді көрсету кезінде функционалдық өзара іс-қимылдың № 2 диаграммасы

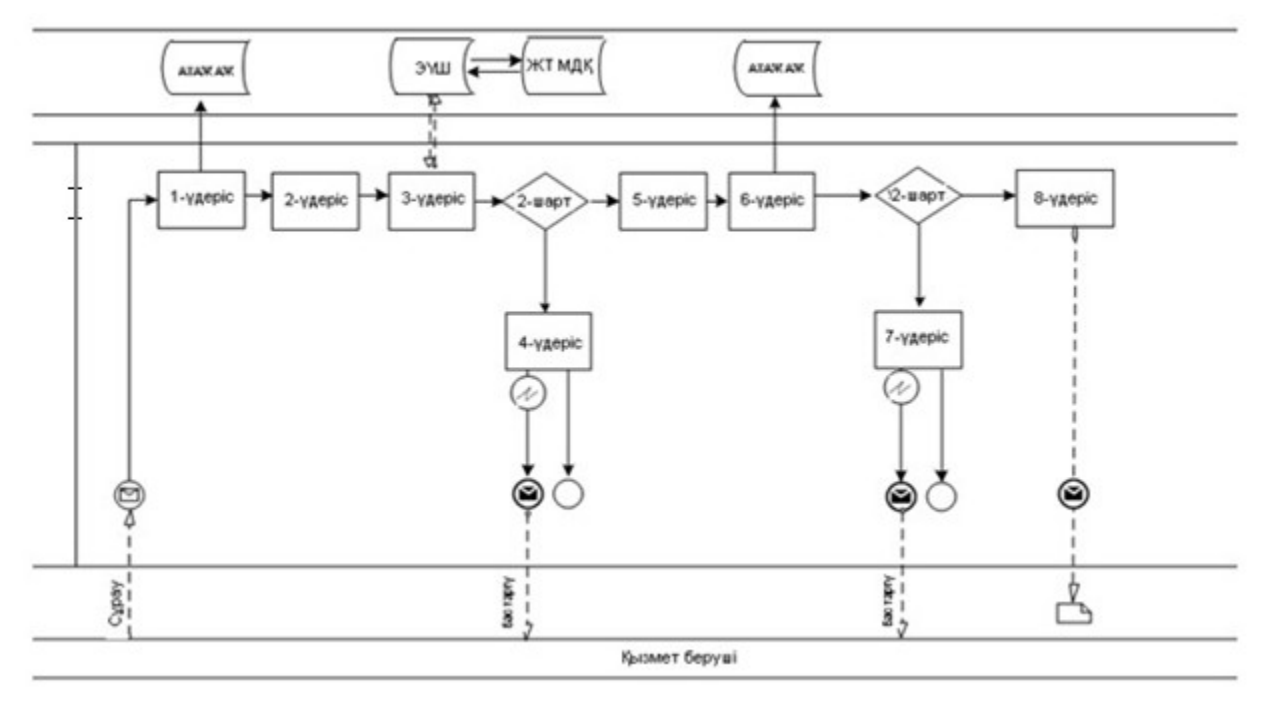

 Көрсетілетін қызметті берушінің өтініш беру және рәсімдер (іс-қимылдар) реттілігі тәртібінің сипаттамасы: 1) 1-процесс – көрсетілетін қызметті беруші қызметкерінің қызмет көрсету үшін порталда ЖСН және паролін (авторизациялау процесін) енгізу;

 2) 2-процесс – көрсетілетін қызметті беруші қызметкерінің осы Регламентте көрсетілген қызметті таңдауы, қызмет көрсету үшін сұрау салу нысанын экранға шығару және көрсетілетін қызметті берушінің қызметкері көрсетілетін қызметті алушының деректерін енгізу; 3) 3-процесс – ЭҮШ арқылы ЖТ МДҚ-на көрсетілетін қызметті алушының

деректері туралы сұрау салуды жіберу; 4) 1-шарт – ЖТ МДҚ-да «АИС СУ» АЖ-де көрсетілетін қызметті алушының соттылығы туралы деректерін тексеру; 5) 4-процесс – ЖТ МДҚ-да көрсетілетін қызметті алушының деректерінің, « АИС СУ» АЖ-де соттылығы туралы деректердің болмауына байланысты

 6) 5-процесс – көрсетілетін қызметті беруші қызметкерінің сұрау салу нысанын, оның ішінде қағаз түрінде құжаттарының бар екендігі туралы белгісін толтыруы және көрсетілетін қызметті алушы ұсынған құжаттарды сканерлеуі, оларды сұрау салудың нысанына бекітуі және қызмет көрсетуге сұрау салудың толтырылған нысанын (енгізілген деректерді) ЭЦҚ арқылы куәландыру;

деректерді алудың мүмкін еместігі туралы хабарлама қалыптастыру;

 7) 6 -процесс – порталда электрондық құжатты тіркеу; 8) 2-шарт – қоса берілген құжаттарды көрсетілетін қызметті беруші Стандартта және қызмет көрсету үшін негіздемелерде көрсетілген сәйкестігін тексеру ( $\theta$  ң деу );

 9) 7-процесс – көрсетілетін қызметті алушының деректерінде бұзушылықтардың болуына байланысты сұратылып отырған қызметтен бас тарту туралы хабарлама қалыптастыру; 10) 8-процесс – көрсетілетін қызметті алушы қызмет нәтижесін (« Сот-сараптамалық қызметін жүзеге асыруға лицензия алу) алу.

#### Шартты белгілері:

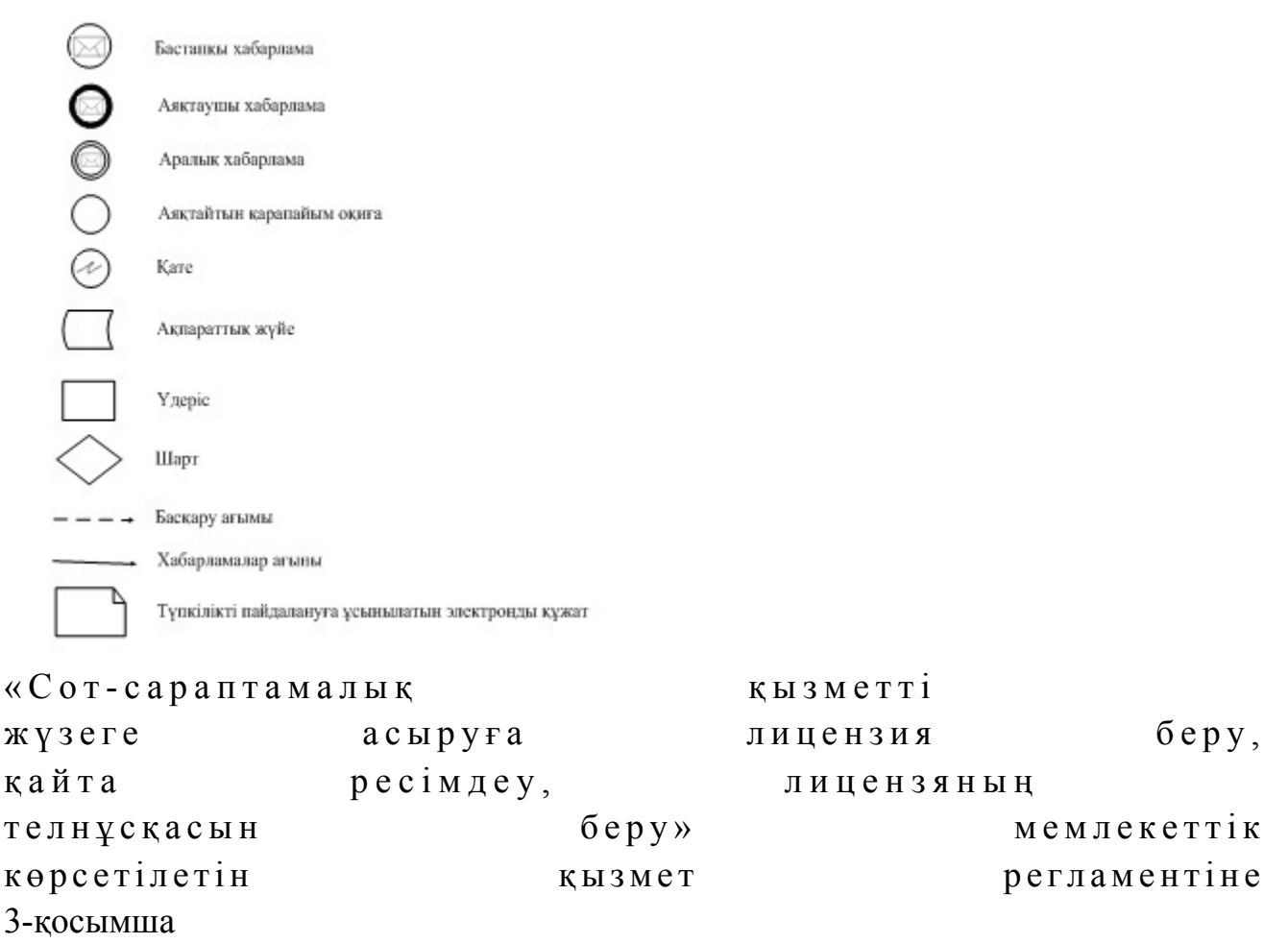

#### Шығатын құжаттар Мемлекеттік қызмет көрсету нәтижесі

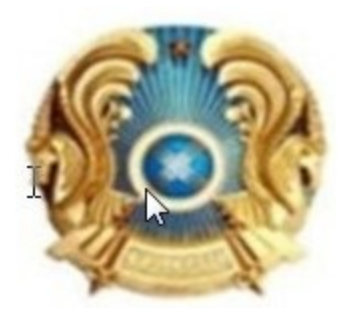

# ДӘЛЕЛДІ БАС ТАРТУ

## [ЖТ атауы] [УО атауы], сіздің [өтінім күні] № [өтінім нөмірі] өтінішіңізді қарап шығып, мыналарды хабарлаймыз. [Бас тартудың себебі].

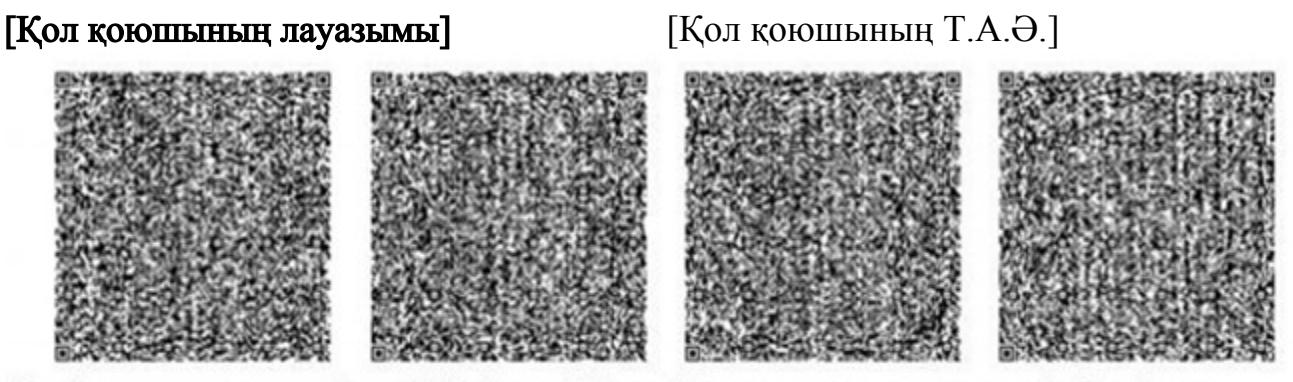

.<br>В документ согласно пункту 1 статья 7 ЗРК от 7 января 2003 года «Об электронном документе и электронной цифровой равнозначен документу на бумажном носителе.

#### Лицензия нысаны

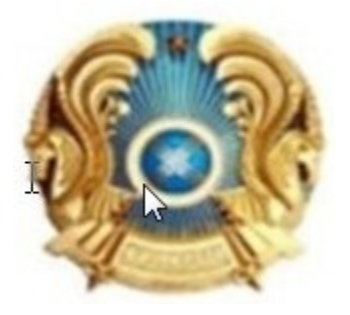

#### МЕМЛЕКЕТТІК ЛИЦЕНЗИЯ

.... [толық атауы, заңды тұлғаның деректемелері/жеке тұлғаның тегі, аты, әкесінің аты толық жазылады]

 «Лицензиялау туралы» Қазақстан Республикасының Заңына сәйкес [қызмет ( іс-қимыл) түрінің атауыт] қызметімен айналысуға берілді.

#### [лицензиялаудың ерекше шарттары]

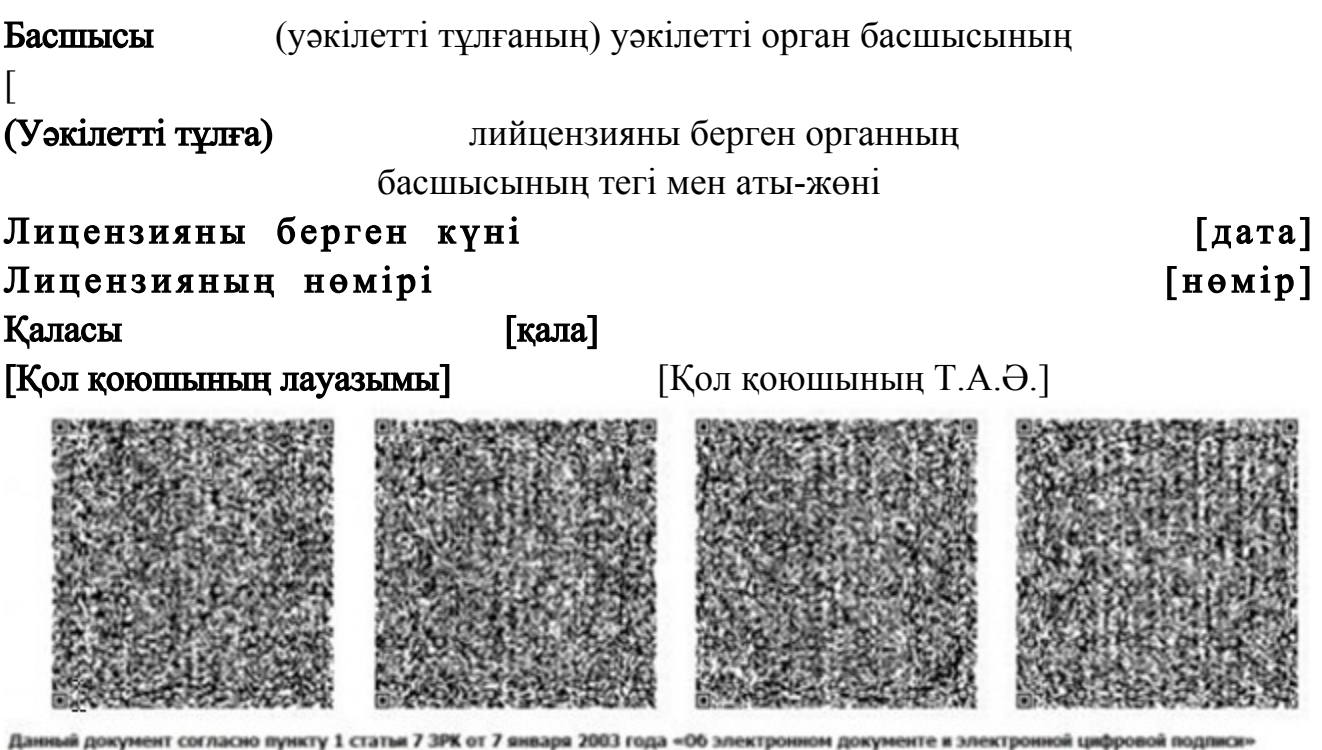

равнозначен документу на бумажном носителе.

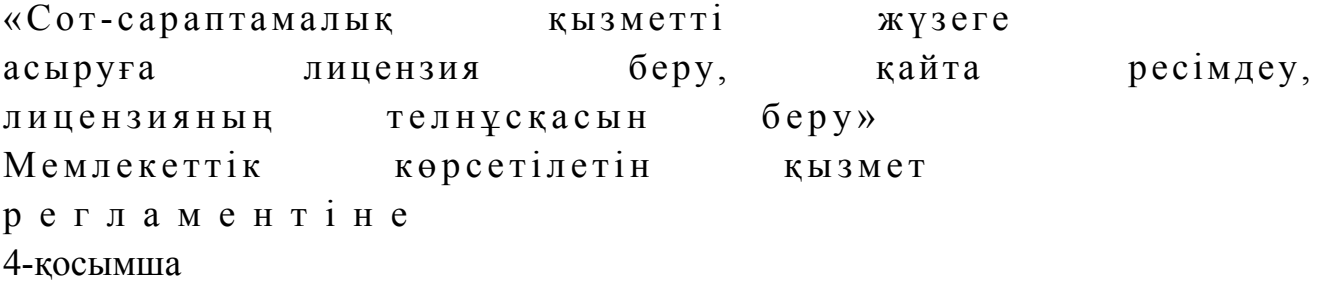

# «Сот-сараптамалық қызметті жүзеге асыруға лицензия беру, қайта ресімдеу, лицензияның телнұсқасын беру» Мемлекеттік қызмет көрсетудің бизнес-процестерінің анықтамалығы

 Ескерту. Регламент 4-қосымшамен толықтырылды - ҚР Әділет министрінің 19.06.2014 № 210 бұйрығымен (алғаш ресми жарияланған күнінен кейін күнтізбелік он күн өткен соң қолданысқа енгізіледі).

 \*Қызмет алушының мемлекеттік органға жүгінген кезінде, қызметті көрсету тәртібі;

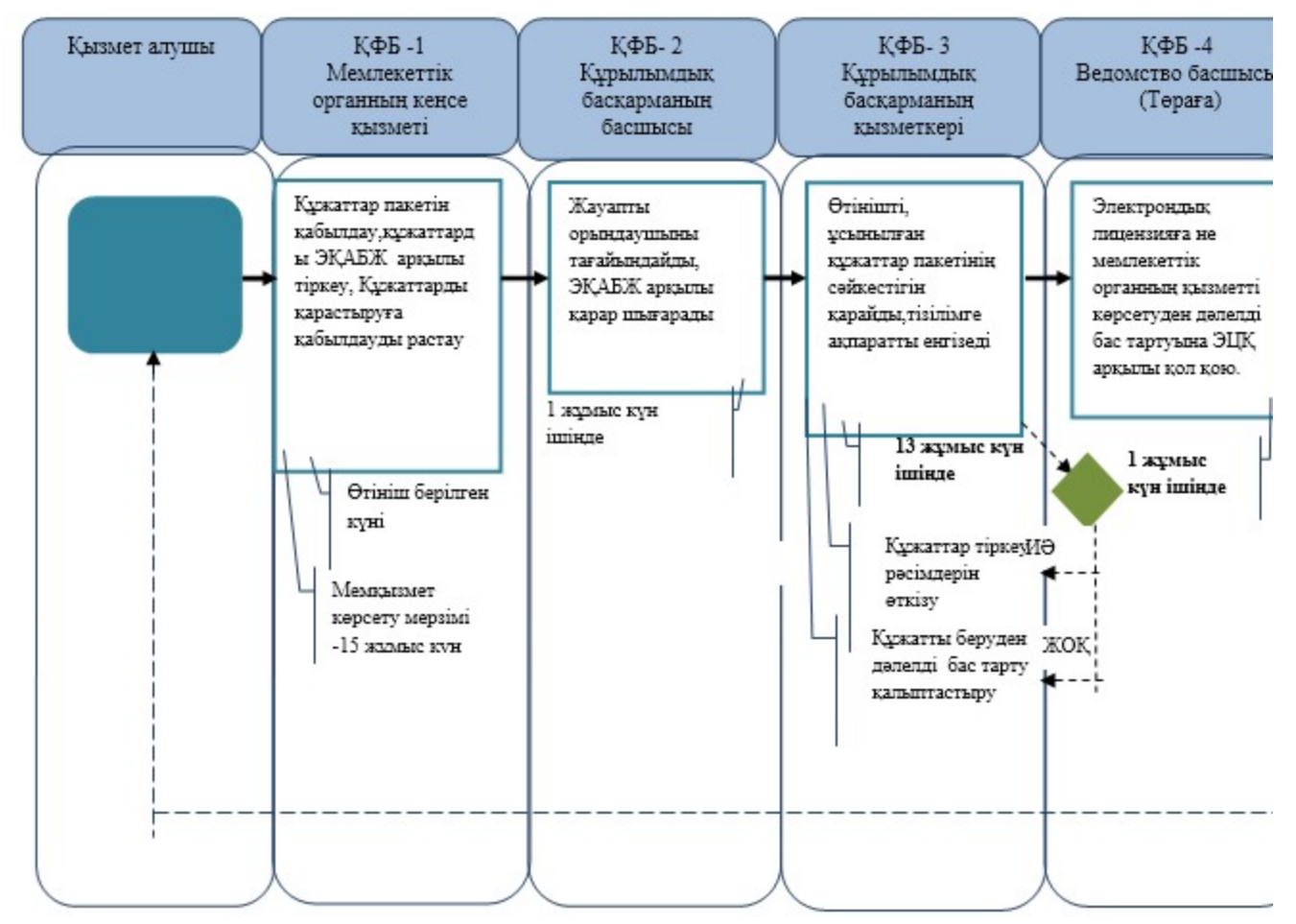

\*\*Қызметті «Е-лицензиялау» АЖ арқылы электрондық түрде көрсеткенде

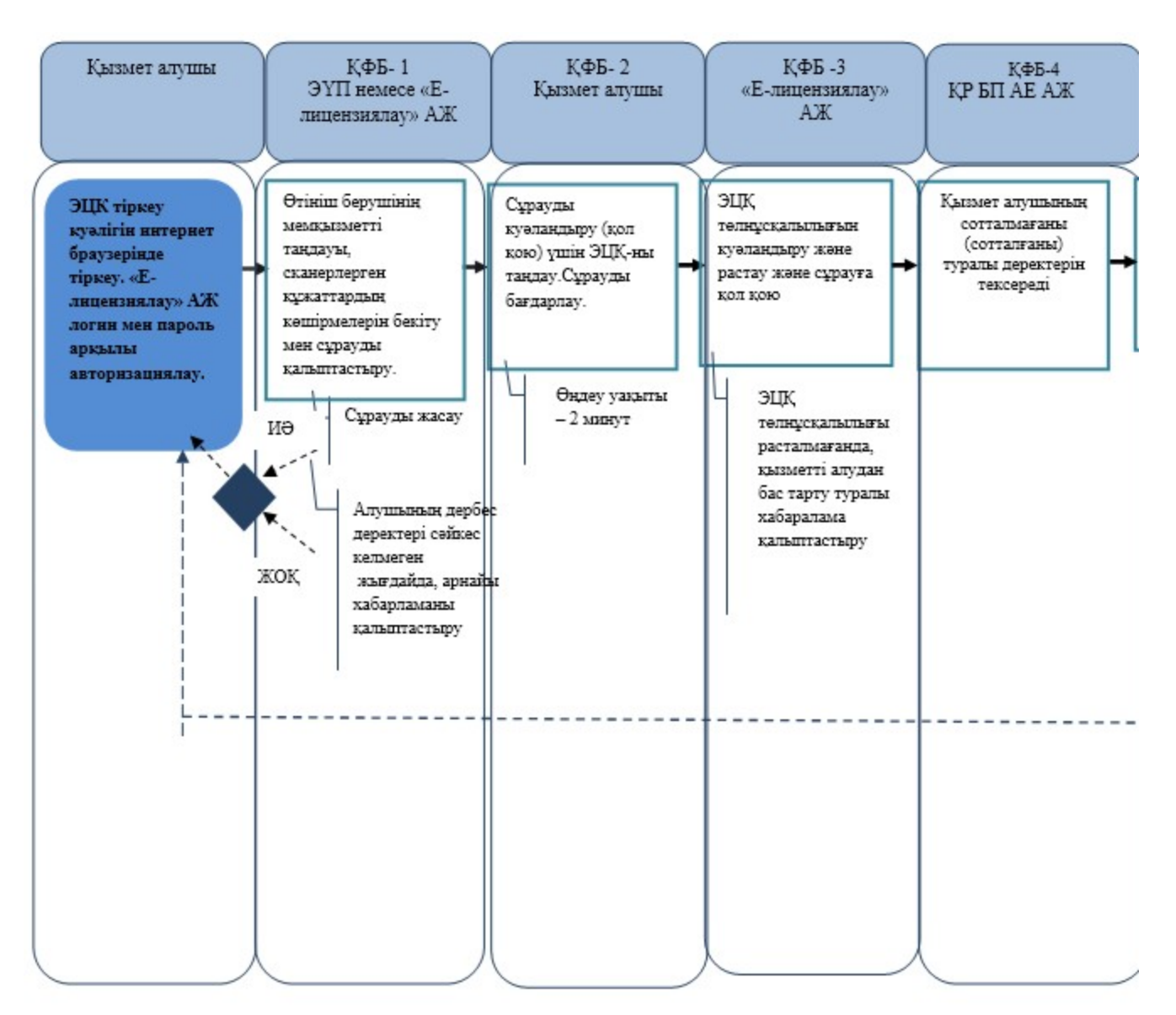

\*ҚФБ - құрылымдық – функционалдық бірлік: көрсетілетін қызметті берушінің құрылымдық бөлімшілерінің (жұмыскерлерінің), халыққа қызмет көрсету орталығының, «электрондық үкімет» веб-порталының өзара іс-қимылдары;

- мемлекеттік қызмет көрсетудің басталуы немесе аяқталуы;

- көрсетілетін қызметті алушы рәсімдерінің (іс-қимылының) және немесе ҚФБ атауы;

- таңдау нұсқасы;

- келесі рәсімге (іс-қимылға) өту;

 - ЭҚАБЖ – мемлекеттік органдардың электрондық құжат айналымы бірыңғай ж ү й е с і

- «Е-лицензиялау» АЖ - «Е-лицензиялау» Ақпараттық жүйесі;

 - ЭҮП - «Электрондық үкімет» Порталы; - МО - Мемлекеттік орган; - ҚР БП АЕ АЖ –Бас прокуратураның Арнайы есепке алу ақпараттық жүйесі.

© 2012. Қазақстан Республикасы Әділет министрлігінің «Қазақстан Республикасының Заңнама және құқықтық ақпарат институты» ШЖҚ РМК